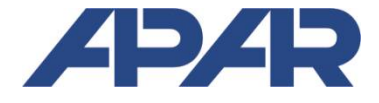

**APAR** 

05-090 Raszyn, ul. Gałczyńskiego 6 tel. (22) 101 27 31, 853 48 56, 853 49 30 e-mail: *automatyka@apar.pl* www.apar.pl

# **INSTRUKCJA OBSŁUGI**

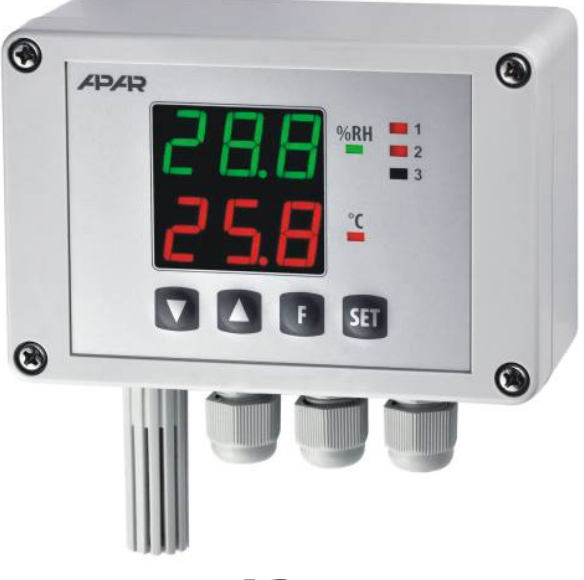

**AR247** 

# **REGULATOR WILGOTNOŚCI I TEMPERATURY**

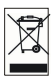

Dziękujemy za wybór naszego produktu. Niniejsza instrukcja ułatwi Państwu prawidłową obsługę, bezpieczne użytkowanie i pełne wykorzystanie możliwości regulatora. Przed montażem i uruchomieniem prosimy o przeczytanie i zrozumienie niniejszej instrukcji. W przypadku dodatkowych pytań prosimy o kontakt z doradcą technicznym.

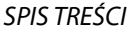

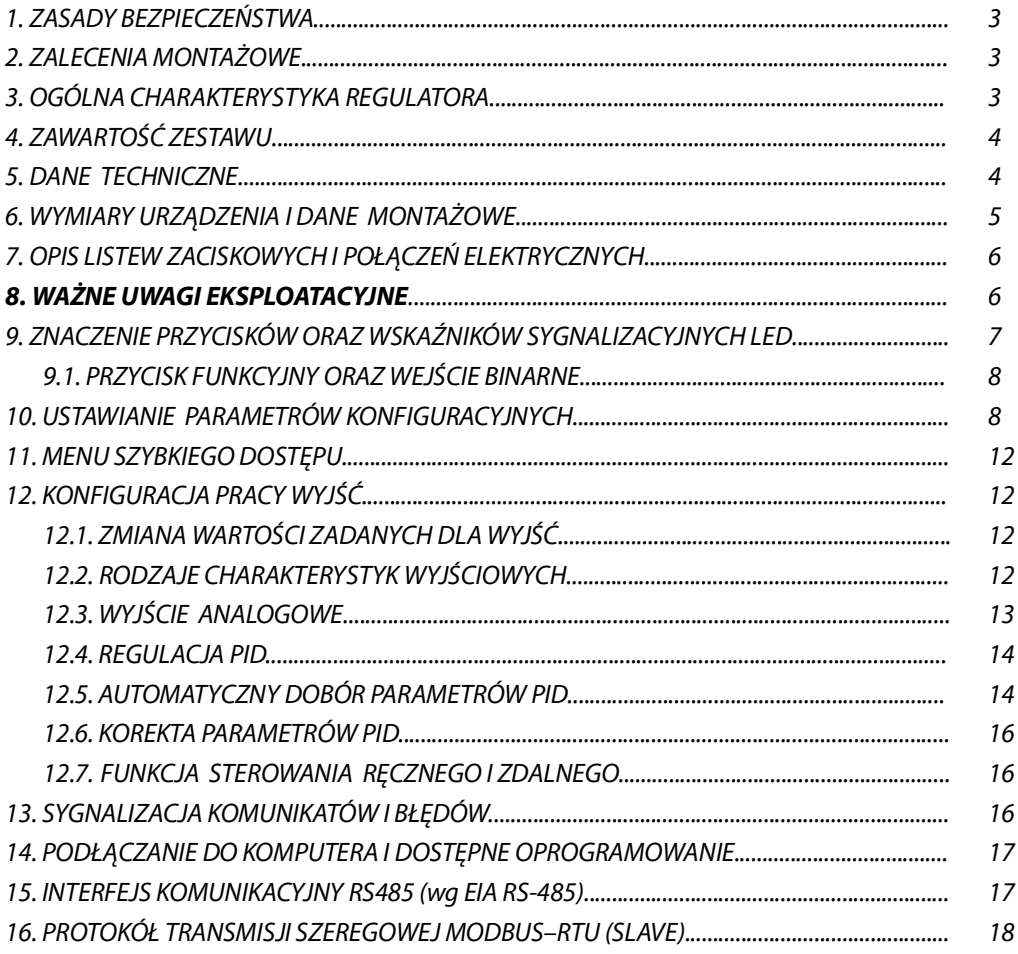

 $\overline{\angle{\bf l}}$  Należy zwrócić szczególną uwagę na teksty oznaczone tym znakiem

Producent zastrzega sobie prawo do dokonywania zmian w konstrukcji i oprogramowaniu urządzenia bez pogorszenia parametrów technicznych.

#### 1. ZASADY BEZPIECZEŃSTWA

- przed rozpoczeciem użytkowania urządzenia należy dokładnie przeczytać niniejszą instrukcje
- w celu uniknięcia porażenia prądem elektrycznym bądź uszkodzenia urządzenia montaż mechaniczny oraz elektryczny należy zlecić wykwalifikowanemu personelowi
- przed właczeniem zasilania należy upewnić się, że wszystkie przewody zostały podłaczone prawidłowo
- przed dokonaniem wszelkich modyfikacji przyłączeń przewodów należy wyłączyć napięcia doprowadzone do urzadzenia
- zapewnić właściwe warunki pracy, zgodne z danymi technicznymi urzadzenia (napiecie zasilania, wilgotność, temperatura, rozdział 5)

#### 2. ZAI FCENIA MONTAŻOWE

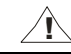

Przyrzad został zaprojektowany tak, aby zapewnić odpowiedni poziom odporności na wiekszość zaburzeń, które moga wystapić w środowisku przemysłowym. W środowiskach o nieznanym poziomie zakłóceń zaleca sie stosowanie następujących środków zapobiegających ewentualnemu zakłócaniu pracy przyrządu:

- a) nie zasilać urządzenia z tych samych linii co urządzenia wysokiej mocy bez odpowiednich filtrów sieciowych
- b) stosować ekranowanie przewodów zasilających, czujnikowych i sygnałowych, przy czym uziemienie ekranu powinno być jednopunktowe, wykonane jak najbliżej przyrządu
- c) unikać prowadzenia przewodów pomiarowych (sygnałowych) w bezpośrednim sąsiedztwie i równolegle do przewodów energetycznych i zasilających
- d) wskazane jest skrecanie parami przewodów sygnałowych
- e) unikać bliskości urządzeń zdalnie sterowanych, mierników elektromagnetycznych, obciążeń wysokiej mocy, obciążeń z fazową lub grupową regulacją mocy oraz innych urządzeń wytwarzających duże zakłócenia impulsowe
- f) uziemiać lub zerować metalowe szyny, na których montowane są przyrządy listwowe

Przed rozpoczeciem pracy z urządzeniem należy usunąć folie zabezpieczającą okno wyświetlacza LED.

#### 3. OGÓLNA CHARAKTERYSTYKA REGULATORA

- urządzenie służy do regulacji i nadzoru wilgotności i temperatury w monitorowanym obiekcie
- wysokiej klasy cyfrowy czujnik wilgotności względnej i temperatury z filtrem ochronnym (standardowo materiał ABS, szerokość szczelin 1 mm)
- sonda zintegrowana z obudową, zewnętrzna na przewodzie lub na rurce ze stali nierdzewnej
- kompensacja temperaturowa pomiaru wilgotności względnej
- programowalny filtr cyfrowy wygładzający i stabilizujący pomiary
- 3 niezależne wyjścia typu włącz/wyłącz (ON-OFF, regulacja 2- i 3-stawna):
	- wyjście 1 (główne): ON-OFF z histerezą, PID, AUTOTUNING PID
	- wyjście 2, 3 (pomocnicze/alarmowe): ON-OFF z histerezą
	- charakterystyki pracy: grzanie/nawilżanie, chłodzenie/osuszanie, alarmy względne
- wyjście analogowe 0/4÷20mA (standard) lub 0/2÷10V (opcja), ciągłe-regulacyjne, retransmisyjne
- możliwość konwersji wybranej wielkości na standard wyjścia analogowego w trybie retransmisji
- obliczanie temperatury rosy/szronu (°C) i wilgotności bezwzględnej (g/m<sup>3</sup>) dla ciśnienia 1 atmosfery (1013 hPa)
- możliwość wyboru wartości sterującej pracą każdego z wyjść (dowolna wielkość zmierzona lub obliczona)
- programowalny wejście cyfrowe BIN oraz przycisk funkcyjny F do zmiany trybu pracy regulatora: start/stop regulacji, tryb ręczny dla wyjść, skokowa zamiana wartości zadanej (dzienna/nocna), blokada klawiatury, podgląd wartości mierzonych czujnika (gdy wyświetlane są wielkości obliczane)
- zaawansowana funkcja doboru parametrów PID z elementami fuzzy logic
- tryb reczny (otwarta petla regulacji) dostępny dla wyjść dwustanowych oraz analogowego, pozwalający zadawać wartość sygnału wyjściowego w zakresie 0 ÷ 100%, możliwość auto-aktywacji dla awarii czujnika
- dwuwierszowy odczyt cyfrowy LED z regulacją jasności świecenia: wyświetlacz GÓRNY wilgotność (%RH lub g/m<sup>3</sup>), DOLNY - temperatura (czujnika lub punktu rosy/szronu, °C) lub wartość zadana wyjścia 1
- interfejs szeregowy RS485 (izolowany galwanicznie, protokół MODBUS-RTU, SLAVE)
- programowalne wartości do wyświetlania (wartości pomiarowe lub obliczane), opcie regulacji, alarmów, komunikacii, dostepu, kalibracvine oraz inne parametry konfiguracvine
- dostep do parametrów konfiguracyjnych chroniony hasłem użytkownika lub bez hasła
- sposoby konfiguracii parametrów:
	- z klawiatury foliowej umieszczonej na panelu przednim urządzenia
	- poprzez RS485 lub programator AR956 (AR955) i bezpłatny program ARSOFT-CFG WZ1 (Windows Vista/7/8/10) lub aplikacie użytkownika, protokół komunikacyjny MODBUS-RTU
- oprogramowanie oraz programator AR956 (lub AR955) umożliwiające podgląd wartości mierzonej i szybką konfiguracje pojedynczych lub gotowych zestawów parametrów zapisanych wcześniej w komputerze w celu ponownego wykorzystania, na przykład w innych regulatorach tego samego typu (powielanie konfiguracji)
- stopień ochrony IP65 zapewniany przez obudowe przemysłowa zwiekszający niezawodność pracy dzieki dużej odporności przed wnikaniem wody i pyłów oraz kondensacją powierzchniową pary wodnej we wnetrzu urządzenia
- opcjonalnie do wyboru (w sposobie zamawiania): rodzaj sondy pomiarowej, zasilanie 24Vac/dc, wyjścia sterujące SSR, wyjście analogowe 0/2÷10V oraz interfejs RS485
- wysoka dokładność, stabilność długoterminowa i odporność na zakłócenia
- szeroki zakres napieć zasilania: 15 ÷ 250 Vac (napiecie przemienne 50/60 Hz), 20 ÷ 350 Vdc (napiecie stałe)
- dostepne akcesoria:
	- programator AR956 Jub AR955
	- konwerter RS485/USB
	- filtr z siatka metalowa zwiekszający ochrone czujnika przed kurzem, rozmiar oczka 20÷25 µm
	- sondy pomiarowe: AR281, AR282 (na przewodzie), AR283 (puszkowa), AR284/L150/L250 (rurka ze stali)

# UWAGA:

Przed rozpoczęciem pracy z regulatorem należy zapoznać się z niniejszą instrukcją obsługi i wykonać poprawnie instalację elektryczną, mechaniczną oraz konfigurację parametrów.

# 4. ZAWARTOŚĆ ZESTAWU

■ regulator, instrukcja obsługi, karta gwarancyjna

#### **5. DANE TECHNICZNE**

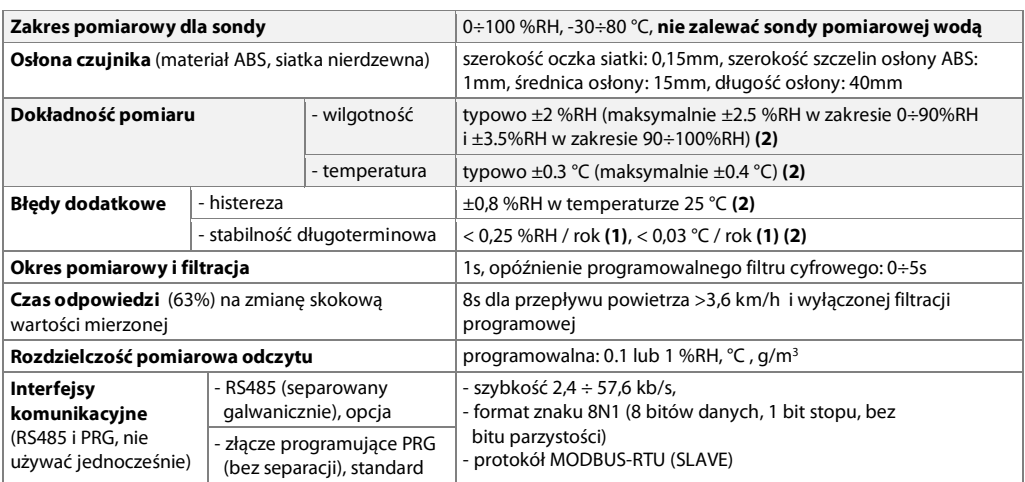

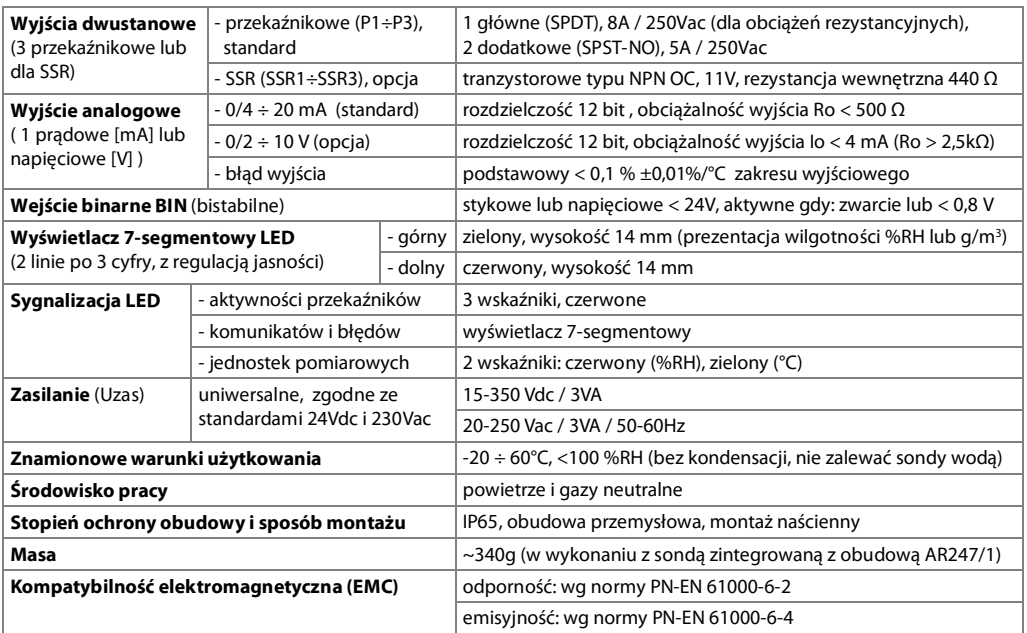

Uwagi: (1) - zaleca się okresowe wzorcowanie przyrządu zgodnie z wymaganiami obowiązującymi w miejscu montażu lub co 1rok (2) - dla regulatorów z wersją oprogramowania poniżej "u11" dokładność pomiarowa jest zgodna z dokumentacją dołączoną przy zakupie (±3÷5 %RH, ±0.5÷1.8 °C, histereza ±1 %RH, stabilność długoterminowa <0.5 %RH/rok)

#### 6. WYMIARY URZĄDZENIA I DANE MONTAŻOWE

a) ogólne dane oraz wymiary dla wersji standardowej (AR247/1, sonda AR281)

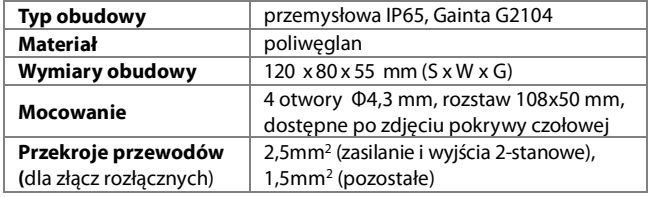

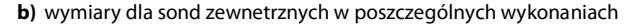

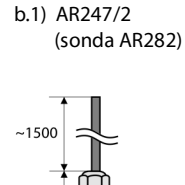

 $15$ 

62

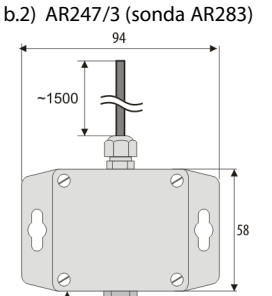

45

b.3) AR247/L150 oraz L250 (sonda AR284/L150 lub L250)

120

Ø15 mm

80

43

dławice

kablowe

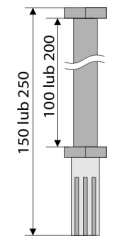

c) montaż okablowania

- przed wszelkimi zmianami w okablowaniu odłączyć napięcie zasilania
- odkręcić 4 śruby w pokrywie czołowej i zdjąć ją z przyrządu
- odkrecić 1 śrube na płytce wyświetlacza i wysunać ja **ostrożnie** ze złacz kołkowych, dostepne staja sie złacza do dołączenia przewodów zasilających, wyjściowych i sygnałowych, rozdział 7
- przewody elektryczne wprowadzać do obudowy poprzez dławice kablowe
- po wykonaniu czynności zwiazanych z mocowaniem przyrządu i montażem okablowania uważnie złożyć przyrząd w odwrotnej kolejności do wyżej opisanej
- uzyskanie klasy szczelności IP65 wymaga precyzyjnego dokrecenia nakretek dławnic kablowych oraz pokrywy obudowy

**IIWAGA** 

Dla unikniecia ewentualnych uszkodzeń mechanicznych i elektrostatycznych należy zachować szczególną ostrożność przy czynnościach z płytką wyświetlacza.

# 7. OPIS LISTEW ZACISKOWYCH I POŁĄCZEŃ ELEKTRYCZNYCH

Złącza do podłączania przewodów dostępne są po zdjęciu pokrywy czołowej oraz płytki wyświetlacza, rozdział 6. Tabela 7. Numeracia i opis listw zaciskowych

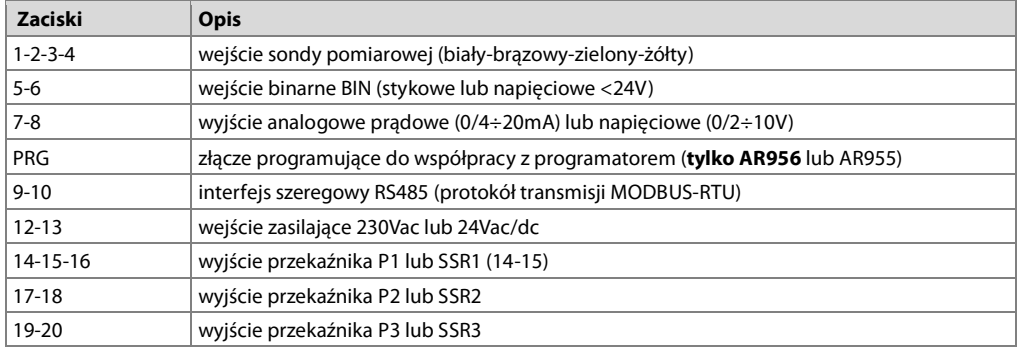

a) numeracja złącz oraz sposób podłączenia przewodów elektrycznych - opis zacisków Tabela 7

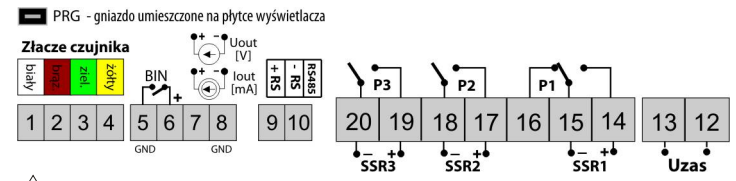

# UWAGA:

Do podłaczenia z komputerem poprzez gniazdo PRG używać jedynie programatora AR956 lub AR955. Podłączenie za pomocą zwykłego kabla USB może spowodować uszkodzenie sprzetu.

# 8. WAŻNE UWAGI EKSPLOATACYJNE – stosowanie układów gaszacych

Jeżeli do styków przekaźnika dołączone jest obciążenie o charakterze indukcyjnym (np. cewka stycznika, transformator), to w chwili ich rozwierania często pojawiają się przepięcia i łuk elektryczny, wywołane rozładowaniem energii zgromadzonej w indukcyjności. Do szczególnie negatywnych skutków tych przepieć należą: zmniejszenie żywotności styczników i przekaźników, destrukcja półprzewodników (diody, tyrystory, triaki), uszkodzenie lub zakłócenie sterujących i pomiarowych systemów, emisja pola elektromagnetycznego zakłócającego lokalne urządzenia. W celu unikniecia takich skutków przepiecia muszą być zmniejszone do

bezpiecznego poziomu. Najprostszą metodą jest dołączenie odpowiedniego modułu gaszącego bezpośrednio do zacisków obciążenia indukcyjnego. Generalnie do każdego typu obciążenia indukcyjnego należy dobrać odpowiednie typy układów gaszących. Nowoczesne styczniki posiadają na ogół odpowiednie fabryczne układy gaszące. W przypadku ich braku należy zakupić stycznik z wbudowanym układem gaszącym. Czasowo można zbocznikować obciążenie układem RC, np. R=47Ω/1W i C=22nF/630V. Układ gaszący łączyć do zacisków obciążenia indukcyjnego. Użycie obwodu gaszącego ogranicza wypalanie Zasilanie styków przekaźnika w regulatorze oraz zmniejsza prawdopodobieństwo ich sklejania.

### 9. ZNACZENIE PRZYCISKÓW ORAZ WSKAŹNIKÓW SYGNALIZACYJNYCH LED

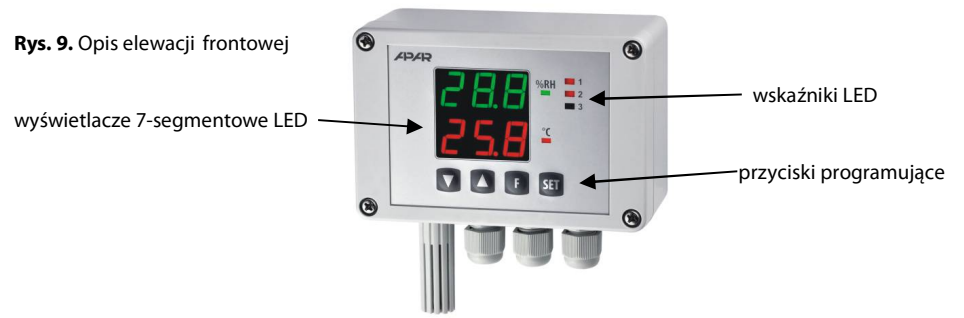

a) funkcje przycisków w trybie wyświetlania pomiarów

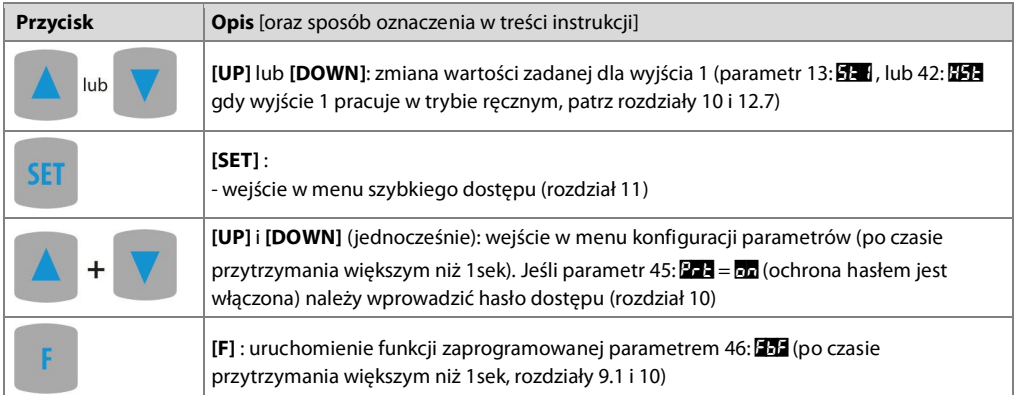

b) funkcje przycisków w menu konfiguracji parametrów i w menu szybkiego dostepu (rozdziały 10 i 11)

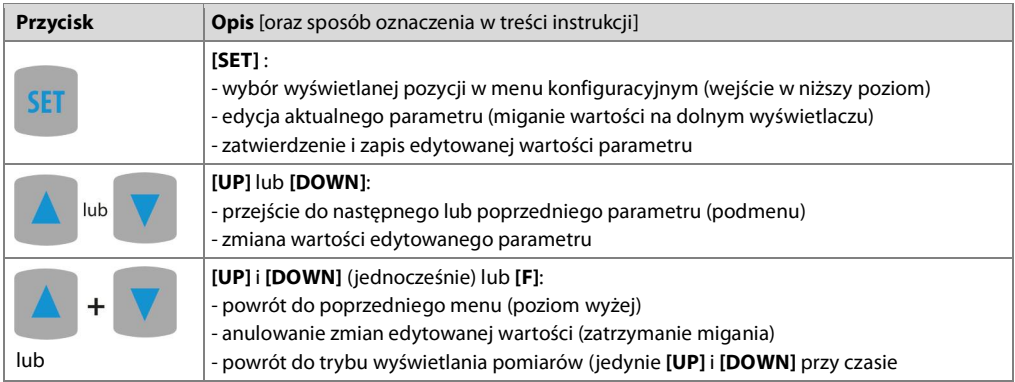

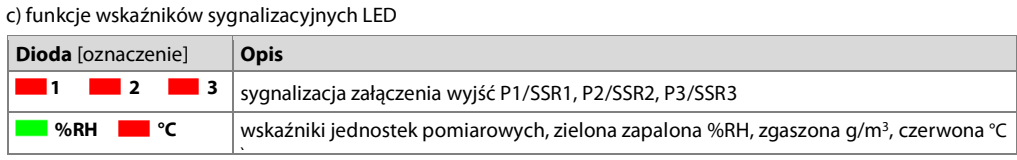

#### 9.1. PRZYCISK FUNKCYJNY ORAZ WEJŚCIE BINARNE

Przycisk funkcyjny [F] oraz wejście binarne BIN pełnią tą samą funkcję, programowaną parametrem 46: (rozdział 10). Wejście binarne współpracuje z sygnałem bistabilnym, tzn. doprowadzony sygnał (napięciowy lub przełacznik) musi mieć charakter trwały (typu włacz/wyłacz). Ponadto przycisk **[F]** jest nieaktywny gdy wejście **BIN** jest w stanie aktywnym (zwarcie lub napiecie<0,8V). Uruchomienie badź zatrzymanie funkcji sygnalizowane jest odpowiednimi komunikatami na dolnym wyświetlaczu (opisane w Tabeli 9.1).

Tabela 9.1. Dostępne funkcje przycisku [F] oraz wejścia BIN

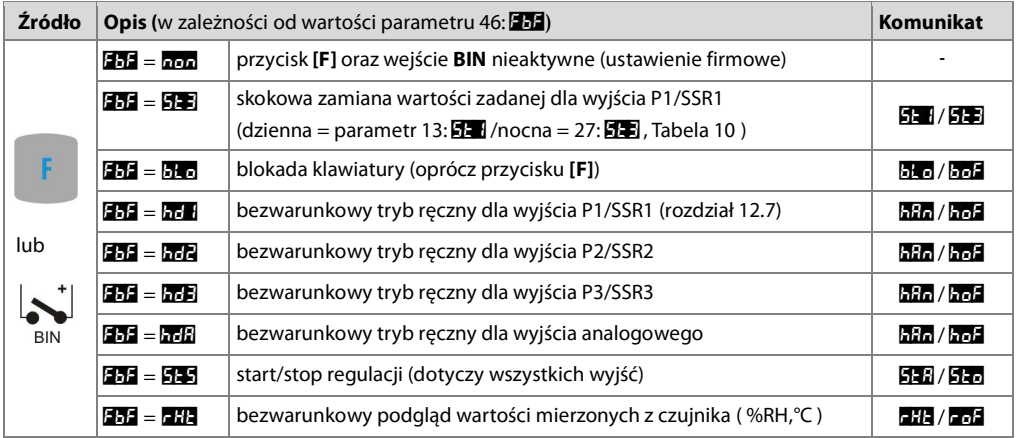

#### 10. USTAWIANIE PARAMETRÓW KONFIGURACYJNYCH

Wszystkie parametry konfiguracyjne regulatora zawarte są w nieulotnej (trwałej) pamięci wewnętrznej. Dostepne są dwa sposoby konfiguracji parametrów:

- 1. Z klawiatury foliowei umieszczonei na panelu przednim urzadzenia:
- z trybu wyświetlania pomiarów wejść w menu konfiguracji (jednocześnie wcisnąć przyciski [UP] i [DOWN] na czas dłuższy niż 1sek.) Jeśli parametr 45: 2-3 = En (ochrona hasłem jest włączona) na wyświetlaczu pojawi się komunikat **kod**, a następnie **HH** z migającą pierwszą cyfrą, przyciskiem [UP] lub [DOWN] należy wprowadzić hasło dostepu (firmowo parametr 44:  $255 = 24$  ), do przesuwania na koleine pozycje oraz zatwierdzenia kodu służy przycisk [SET]
	- po wejściu do menu głównego konfiguracji (z komunikatem **każ**) na wyświetlaczu górnym pokazywana jest mnemoniczna nazwa podmenu (grupy parametrów: and <-> and <-> az <-> itd.)
	- przyciskami [UP] lub [DOWN] przejść do odpowiedniego podmenu, a następnie przyciskiem [SET] zatwierdzić wybór (widoczna jest teraz nazwa parametru na górnym i wartość na dolnym wyświetlaczu)
	- przycisk [UP] powoduje przejście do następnego, [DOWN] do poprzedniego parametru (np.: EPH <-> EPH
- <-> **ERE** <-> itd., zbiorcza liste parametrów konfiguracyjnych zawiera Tabela 10)
- w celu zmiany wartości bieżącego parametru krótko wcisnąć przycisk [SET] (miganie w trybie edycji)
- przyciskami [UP] lub [DOWN] dokonać zmiany wartości edytowanego parametru
- zmienioną wartości parametru zatwierdzić przyciskiem [SET] lub anulować przyciskiem [F] lub [UP] i [DOWN] (jednoczesne, krótkie wciśniecie) - ponowne wciśniecie [UP] i [DOWN] lub [F] powoduje powrót do menu głównego konfiguracji (poziom wyżej)
- wyjście z konfiguracji: długie wciśnięcie klawiszy [UP] i [DOWN] lub odczekanie ok. 2 min

2. Poprzez port RS485 lub PRG (programator AR956/955) i program komputerowy ARSOFT-CFG WZ1 (rozdział  $14)$ :

- podłączyć regulator do portu komputera, uruchomić i skonfigurować aplikację ARSOFT-CFG WZ1
- po nawiązaniu połączenia w oknie programu wyświetlana jest bieżąca wartość mierzona
- ustawianie i podgląd parametrów urządzenia dostępne jest w oknie konfiguracji parametrów
- nowe wartości parametrów muszą być zatwierdzone przyciskiem Zatwierdź zmiany
- bieżącą konfigurację można zapisać do pliku lub ustawić wartościami odczytanymi z pliku

# UWAGA: 4

- przed odłączeniem urządzenia od komputera należy użyć przycisku **Odłącz urządzenie** (ARSOFT-CFG WZ1)

- w przypadku braku odpowiedzi:
	- sprawdzić w Opcjach programu konfigurację portu oraz Adres MODBUS urządzenia
	- upewnić się czy sterowniki portu szeregowego w komputerze zostały poprawnie zainstalowane dla konwertera RS485 lub programatora AR956 (AR955)
	- odłączyć na kilka sekund i ponownie podłączyć konwerter RS485 lub programator AR956 (AR955) - wykonać restart komputera

W przypadku stwierdzenia rozbieżności wskazań z rzeczywista wartościa wilgotności wzglednej lub temperatury czujnika możliwe jest dostrojenie zera i czułości do danego czujnika: parametry 3: 564 i 8: 564 oraz 4: 564 i 9: 564

W celu przywrócenia ustawień fabrycznych należy w momencie właczenia zasilania wcisnać przyciski [UP] i [DOWN] do momentu poiawienia się menu wprowadzania hasła (Eng), a następnie wprowadzić kod H2. Alternatywnie można użyć pliku z domyślną konfiguracją w programie ARSOFT-CFG WZ1.

UWAGA: 4

Nie konfigurować jednocześnie przyrządu z klawiatury i poprzez interfejs szeregowy (RS485 lub ARAR956/955). Tabela 10. Zbiorcza lista parametrów konfiguracyjnych

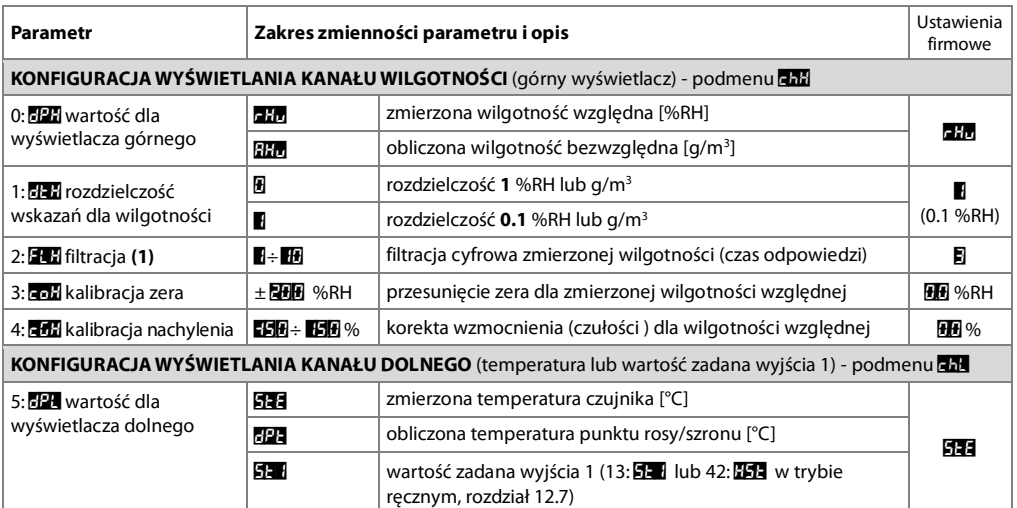

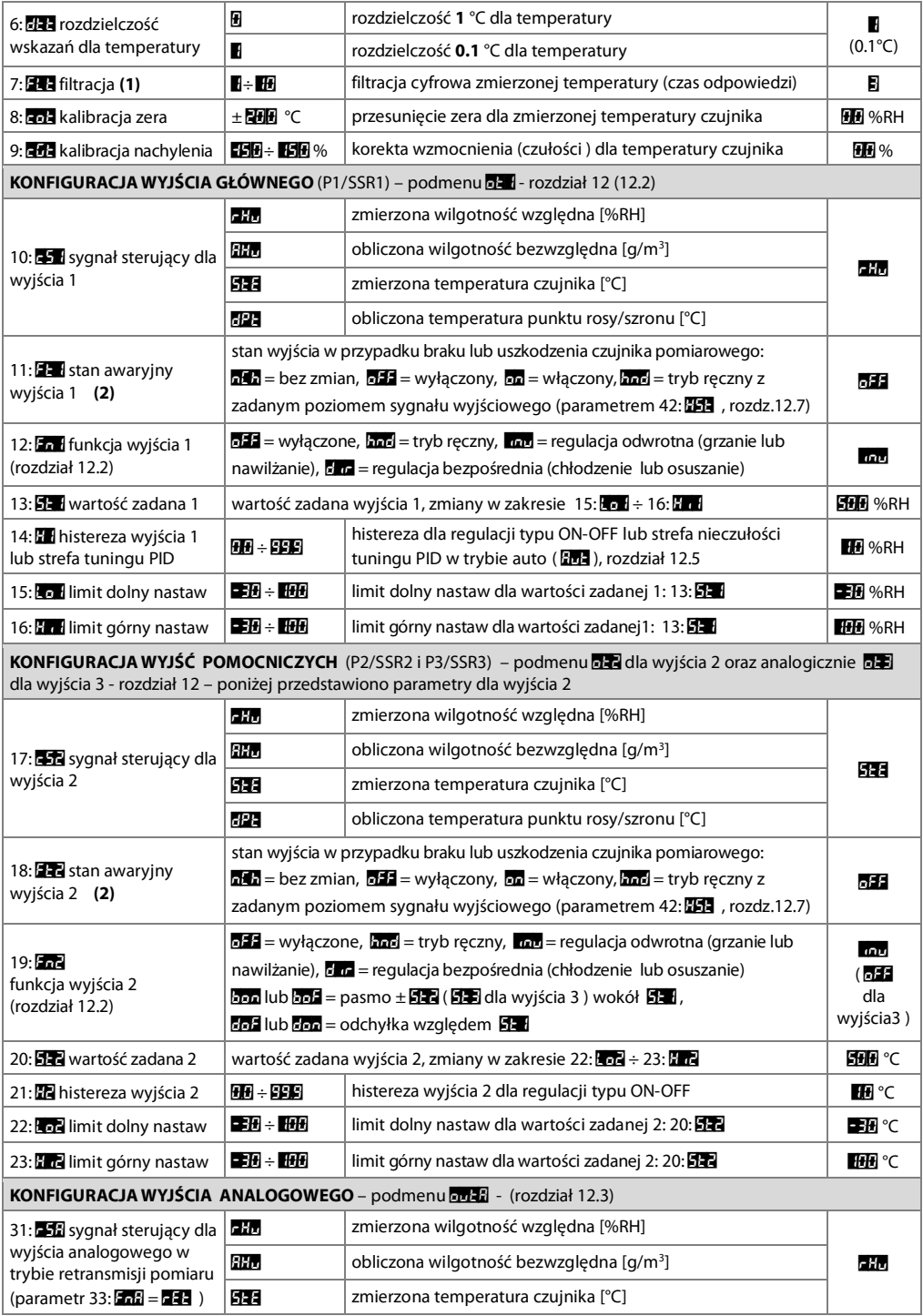

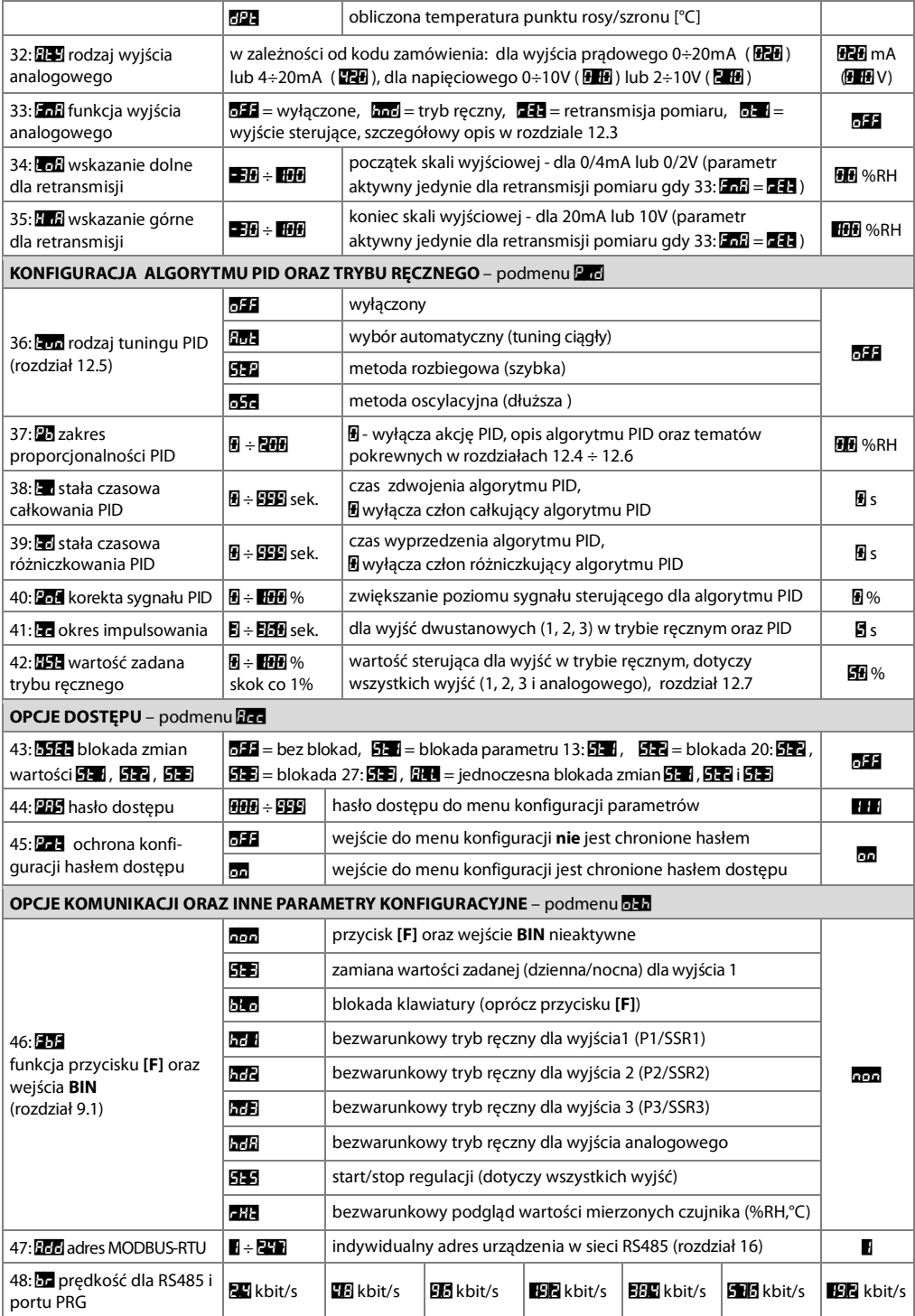

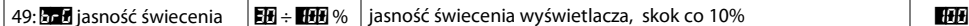

 $\frac{9}{6}$ 

- **Uwagi:** (1) dla **ENA** lub **ENA** = **R** czas odpowiedzi wynosi 1 sekunda, dla **ENA** lub **ENA** = **FR** co naimniei 5s. Wyższy stopień filtracji oznacza bardziej "wygładzona" wartość zmierzoną i dłuższy czas odpowiedzi, zalecany dla pomiarów o turbulentnym charakterze
	- (2) parametr określa również stan wyjścia poza zakresem pomiarowym

#### 11. MENU SZYBKIEGO DOSTĘPU

W trybie pomiarowym (wyświetlania wartości mierzonych lub obliczonych) istnieje możliwość natychmiastowego dostępu do niektórych parametrów konfiguracyjnych i funkcji bez konieczności wprowadzania hasła. Możliwość taka oferuje szybkie menu, dostepne po wciśniecju przycisku **[SET]**. Wybór parametru oraz jego edycja odbywa się w sposób analogiczny do opisanego wcześniej (rozdział 10).

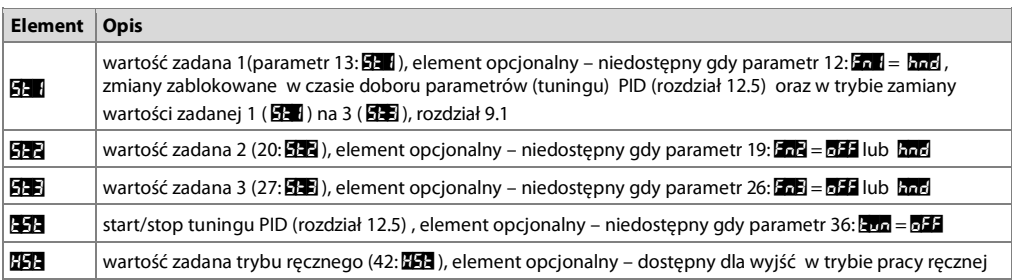

Tabela 11. Kompletna lista elementów dostępnych w menu szybkiej konfiguracji.

#### 12. KONFIGURACJA PRACY WYJŚĆ

Programowalna architektura regulatora umożliwia jego zastosowanie w bardzo wielu dziedzinach i aplikacjach. Przed rozpoczęciem pracy urządzenia należy ustawić parametry do indywidualnych potrzeb (rozdział 10). Szczegółowy opis konfiguracji pracy wyjść zawarty jest w rozdziałach 12.1 ÷ 12.7.

Domyślna (fabryczna) konfiguracja jest następująca: wyjście 1 powiązane z wilgotnością względną (%RH) oraz wyjście 2 z temperaturą czujnika (°C), tryb regulacji włącz- wyłącz (ON-OFF) z histerezą, wyjście 3 oraz analogowe sa wyłaczone (Tabela 10, kolumna Ustawienia firmowe).

# 12.1. ZMIANA WARTOŚCI ZADANYCH DLA WYJŚĆ

Najprostszym sposobem zmiany wartości zadanej dla wyjścia 1 (parametr 13:53 lub 42:53 gdy wyjście 1 pracuje w trybie recznym) jest użycje przycjsków **[UP]** lub **[DOWN]** w trybie wyświetlania wartości mierzonych. Dla pozostałych wyjść można wykorzystać szybkie menu (rozdział 11). Alternatywnie zmiana każdej wartości zadanej dostępna jest w trybie konfiguracji parametrów (metodami opisanymi w rozdziale 10).

#### 12.2. RODZAJE CHARAKTERYSTYK WYJŚCIOWYCH

Rodzaj pracy każdego z wyjść programuje się parametrami 12: Fn 1, 19: Fn 2 oraz 26: Fn 3, rozdział 10, Tabela 10.

a) podstawowe charakterystyki pracy wyjść

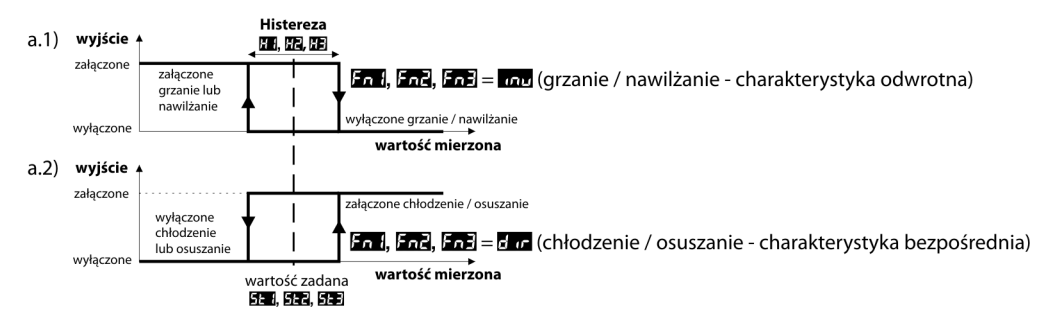

b) dodatkowe charakterystyki pracy wyjść (dotyczy jedynie wyjść 2 i 3)

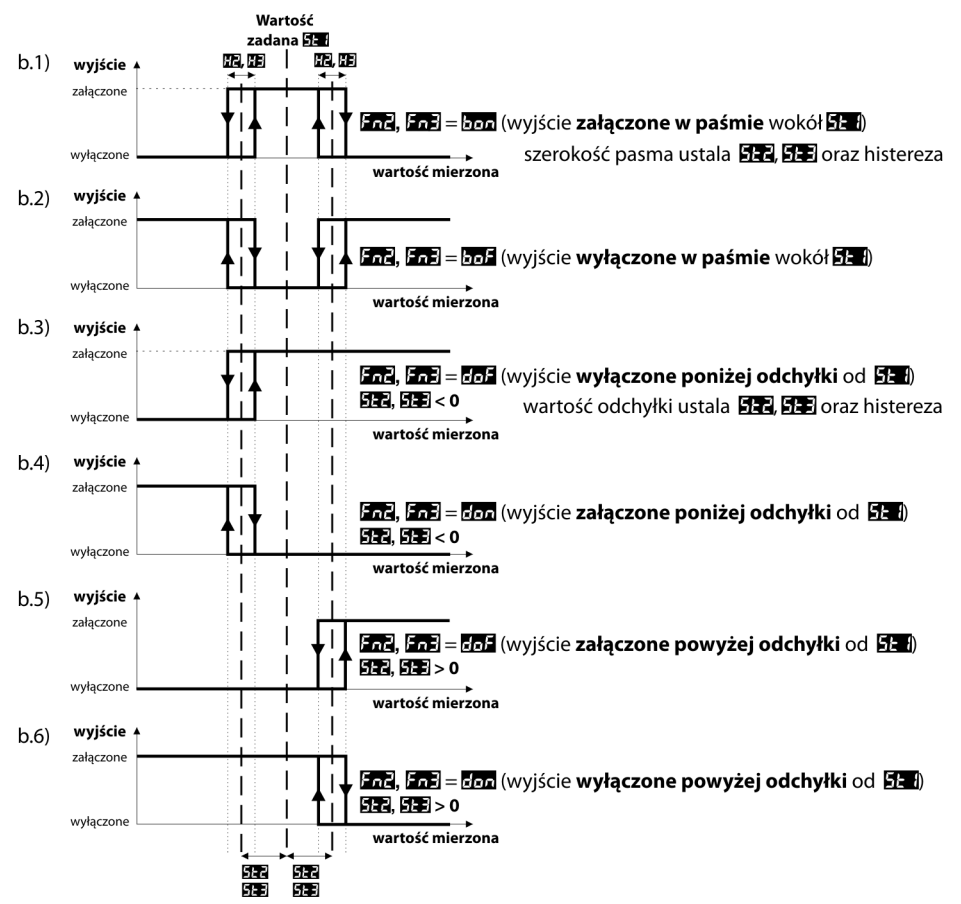

#### 12.3. WYJŚCIE ANALOGOWE

Standard sygnału wyjściowego ustala parametr 32: [14] (rozdział 10, Tabela 10). Wyjście analogowe może pracować w jednym z następujących trybów: retransmisji pomiaru (parametr 33: 228 = 242), trybie ręcznym (33:  $\mathbf{F}$ da =  $\mathbf{F}$ da ) oraz jako automatyczne wyjście sterujące (33:  $\mathbf{F}$ da =  $\mathbf{F}$ da ).

w zakresie ustawionym przez parametry 34: **Ezzi** i 35: **Hz**i (np. 0mA dla wartości mierzonej 0°C gdy **Ezzi** = 0°C, 20mA dla 100°C qdy $E = 100$ °C i odpowiednio 10mA dla połowy zakresu tj. 50°C).

Praca reczna (rozdział 12.7) umożliwia płynna zmiane sygnału wyjściowego w zakresie 0 ÷ 100% ze skokiem 1% i wartościa początkową równą ostatniej wartości w trybie automatycznym (retransmisji pomiaru lub sterującym). W trybie wyjścia sterującego parametry regulacji oraz pełnione funkcje są identyczne jak dla wyjścia 1 (zastosowanie maja 10: **551**, 11: **531**, 12: **531, 13: 531, 14: 51, parametry algorytmu i tuningu PID. W trybie sterującym** zakres zmienności sygnału analogowego jest ciagły jedynie dla algorytmu PID (w zakresie proporcjonalności, rozdział 12.4), dla regulacji typu ON-OFF z histerezą wyjście przyjmuje wartości krańcowe (wartość dolna lub górna, np. 0mA lub 20mA) bez wartości pośrednich.

#### **12.4. REGULACJA PID**

Algorytm PID umożliwia uzyskanie mniejszych błędów regulacji (temperatury lub wilgotności) niż metoda typu ON-OFF z histerezą. Algorytm ten wymaga jednak doboru parametrów charakterystycznych dla konkretnego obiektu regulacji (np. pieca). W celu uproszczenia obsługi regulator wyposażony został w zaawansowane funkcje doboru parametrów PID opisane w rozdziałe 12.5. Dodatkowo zawsze istnieje możliwość recznej korekty nastaw (rozdział 12.6).

Regulator pracuje w trybie PID, gdy zakres proporcjonalności (parametr 37: 23) jest niezerowy. Położenie zakresu proporcionalności 23 wzgledem wartości zadanej (parametr 13:55) przedstawiają rysunki 12.4 a) i b). Wpływ członu całkującego i różniczkującego regulacji PID ustalają parametry 38: a oraz 39: Fol. Parametr 41: Folustala okres impulsowania dla wyjścia 1 (P1/SSR1). W przypadku, gdy algorytm PID realizowany jest przez wyjście analogowe 0/4÷20mA lub 0/2÷10V parametr 41: niejstotny. Svanał wyjściowy może przyjmować wówczas wartości pośrednie z całego zakresu zmienności wyjścia.

Niezależnie od typu wyjścia korekcja jego stanu następuje zawsze co 1s. Zasade działania regulacji typu P (regulacja proporcionalna) dla wyjścia 1 przedstawiają rysunki d), e) dla wyjścia analogowego rysunek c). Dla regulacji typu P oraz PD wartość procesu (temperatura lub wilgotność) zazwyczaj nie osiąga wartości zadanej i stabilizuje się na pewnym poziomie uchybu. W celu usunięcia tego uchybu przydatna może być korekta sygnału wyjściowego realizowana parametrem 40: 251.

Rys. 12.4. Zasada działania regulacji PID:

- a) położenie zakresu proporcjonalności **25** względem wartości zadanej
- $\sqrt{3}$ dla grzania lub nawilżania (parametr 12:  $\sqrt{2}$   $\sqrt{2}$ n)
- b) położenie zakresu proporcjonalności **za** względem wartości zadanej
	- $\sqrt{2}$ dla chłodzenia lub osuszania (parametr 12:  $\sqrt{2}$  =  $\sqrt{2}$  )
- c) stan wyjścia analogowego 0/4÷20 mA lub 0/2÷10V
- d) współczynnik wypełnienia dla wyjścia 1 (P1/SSR1)
- e) stan wyjścia 1 (dla wartości mierzonej znajdującej się w zakresie proporcjonalności)

#### 12.5. AUTOMATYCZNY DOBÓR PARAMETRÓW PID

Pierwszym krokiem do używania funkcji doboru parametrów PID jest wybór rodzaju tuningu (parametr 36: Eun), rozdział 10). Tuning zostaje uruchomiony automatycznie w momencie startu regulacji (po włączeniu zasilania, a także przyciskiem funkcyjnym [F] lub wejściem binarnym BIN, gdy parametr 45: 13 = 53, rozdział 9.1). Ponadto tuning można zatrzymać (**1424**), a nastepnie uruchomić (1725) w dowolnym momencie używając funkcji 1474

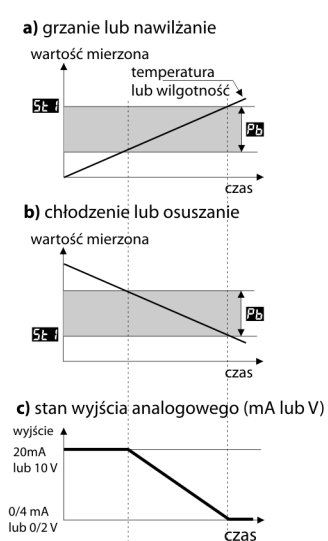

d) współczynnik wypełnienia k dla wyjścia 1

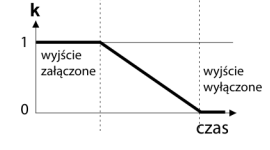

e) stan wyjścia 1 (P1/SSR1)

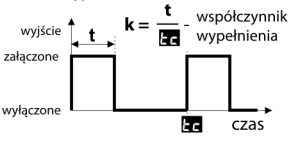

dostępnej w szybkim menu (rozdział 11). Podczas tuningu (gdy wyświetlacz dolny pokazuje naprzemiennie z wartościa komunikat **kon**) nie należy zmieniać wartości zadanej (13: **522)** lub 27: **523** gdy 46: **533** = **523**). Wartość parametru 36: Em decyduje o wyborze metody doboru parametrów PID:

a) 36:  $\frac{1}{2}$  =  $\frac{5}{2}$  = wybór automatyczny – regulator bada w sposób ciagły czy występują warunki do uruchomienia tuningu oraz testuje obiekt w celu wyboru odpowiedniej metody. Algorytm nieprzerwanie wymusza prace w trybie PID. Warunkiem koniecznym do zainicjowania procedury doboru parametrów PID jest położenie aktualnej wartości mierzonej poza strefa nieczułości zdefiniowana jako suma wartości parametrów

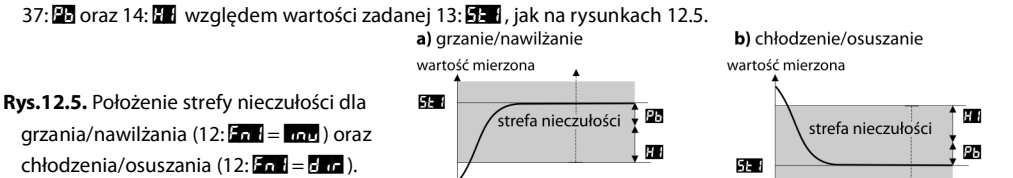

 $\div$  czas

 $\div$  czas

Aby uniknąć zbędnego załączania

tuningu, co może opóźniać przebieg procesu, zaleca sie ustawienie za na możliwie duża wartość, nie mniejsza niż 10÷30% zakresu zmienności wartości procesu (temperatury lub wilgotności). Testowanie obiektu z chwilowym wyłaczeniem wyjścia i komunikatem zan zachodzi również w pasmie nieczułości w przypadku wykrycia gwałtownych zmian wartości mierzonej lub wartości zadanej.

Wybór metody doboru parametrów uzależniony jest od charakteru warunków początkowych. Dla ustabilizowanej wielkości regulowanej wybrana zostanie metoda rozbiegowa (szybka), w przeciwnym przypadku uruchomiona zostanie metoda oscylacyjna (wolniejsza).

Wybór automatyczny umożliwia optymalny dobór parametrów PID dla aktualnie panujących warunków na obiekcie, bez ingerencji użytkownika. Zalecany jest do regulacji zmiennowartościowej (zaburzenie warunków ustalonych w trakcie pracy poprzez zmiane np. wartości zadanej czy masy wsadu pieca).

- b) 36: Fra = FF2 dobór parametrów w fazie rozbiegowej (odpowiedź na wymuszenie skokowe). W trakcie wyznaczania charakterystyki obiektu algorytm nie powoduje dodatkowego opóźnienia w osiąganiu wartości zadanej. Metoda ta jest dedykowana dla obiektów o ustabilizowanej początkowej wartości wielkości regulowanej (np. temperatura w zimnym piecu). Aby nie zaburzyć ustabilizowanych warunków początkowych, przed właczeniem autotuningu należy wyłaczyć zasilanie elementu wykonawczego (np. grzałki) zewnetrznym łącznikiem lub używać funkcji start/stop regulacji (przycisk [F] lub wejście BIN). Zasilanie należy załączyć natychmiast po uruchomieniu tuningu, w fazie opóźnienia załączenia wyjścia. Załączenie zasilania na późniejszym etapie spowoduje błędną analizę obiektu i w rezultacie niewłaściwy dobór parametrów PID.
- c) 36: Eun = EFT dobór parametrów metoda oscylacyjna. Algorytm polega na pomiarze amplitudy oraz okresu oscylacji na poziomie nieco niższym (dla grzania/nawilżania) lub wyższym (dla chłodzenia/osuszania) niż wartość zadana eliminując tym samym niebezpieczeństwo przekroczenia docelowej wartości na etapie badania obiektu. W trakcie wyznaczania charakterystyki obiektu algorytm powoduje dodatkowe opóźnienia w osiąganiu wartości zadanej. Metoda ta jest dedykowana dla obiektów o nieustabilizowanej poczatkowej wartości wielkości regulowanej (np. temperatura w nagrzanym piecu).
- Algorytmy z podpunktów b oraz c składają się z następujących etapów:
- opóźnienie załączenia wyjścia (ok.15 sek.) czas na załączenie zasilania elementu wykonawczego (mocy grzejnej/chłodzacej, wentylatora, itp.)
- wyznaczanie charakterystyki obiektu
- obliczenie i zapisanie w pamięci trwałej regulatora parametrów 37:23, 38:24, 39:23 oraz 41:24
- włączenie regulacji z nowymi nastawami PID

Przerwanie programowe autotuningu b lub c (z komunikatem [22]) może zajść, jeśli nie są spełnione warunki poprawnego działania algorytmu takie jak:

- wartość początkowa jest wieksza od zadanej dla grzania/nawilżania lub mniejsza od zadanej dla chłodzenia/osusz"
- przekroczony został maksymalny czas tuningu (4 godz.)
- wartość procesu zmienia się zbyt szybko lub za wolno

Wskazane jest ponowne uruchomienie autotuningu **b** lub c po znaczącej zmianie progu  $\mathbf{Z}$  lub parametrów obiektu regulacji (np. mocy grzejnej/chłodzącej, masy wsadowej, temperatury początkowej, itp.).

#### 12.6. KOREKTA PARAMETRÓW PID

Funkcia autotuningu poprawnie dobiera parametry regulacii PID dla wiekszości procesów, czasami jednak może zaistnieć potrzeba ich skorvgowania. Ze wzgledu na silna współzależność tych parametrów, należy dokonywać zmiany tylko jednego parametru i obserwować wpływ na proces:

- a) oscylacie wokół progu zwiekszyć zakres proporcionalności 37:24, zwiekszyć czas całkowania 38:24, zmniejszyć czas różniczkowania 39: 4. (ewentualnie zmniejszyć o połowe okres impulsowania wyjścia 1. parametr 41: 4.
- b) wolna odpowiedź zmniejszyć zakres proporcionalności **23** . czasy różniczkowania 33 i całkowania 33
- c) przeregulowanie zwiekszyć zakres proporcionalności EFI, czasy różniczkowania FFI całkowania FTI
- d) niestabilność - zwiekszyć czas całkowania **Bala**.

### 12.7. FUNKCJA STEROWANIA RECZNEGO I ZDALNEGO

Tryb reczny pozwala zadawać wartość sygnału wyjściowego w całym zakresie jego zmienności (0 ÷ 100%) umożliwiając tym samym prace w otwartej petli regulacji (brak automatycznego sprzeżenia pomiedzy wielkościa mierzoną a sygnałem wyjściowym). Praca ręczna dostępna jest indywidualnie dla każdego z wyjść regulatora i programowana jest parametrami 12: Fa 1, 19: Fa 1, 26: Fa 1 oraz 33: Fa 1, rozdział 10, Tabela 10. Dodatkowo wyjścia można skonfigurować do szybkiego (bezwarunkowego) trybu ręcznego kontrolowanego przez: - przycisk funkcyjny [F] lub wejście binarne BIN, programując odpowiednio parametr 46: [2] (rozdział 9.1), - bład pomiarowy czujnika (przekroczenie zakresu lub uszkodzenie), gdy 11: 23. 18. 23. lub 25: 23. równa się bz W przypadku wyjść dwustanowych (1, 2, 3) zmiana sygnału wyjściowego polega na zadawaniu współczynnika wypełnienia (parametrem 42: 223) z okresem impulsowania zdefiniowanym przez parametr 41:23. Wartość zadana trybu recznego 42: 23 = 0 oznacza wyjście stale wyłączone, wartość 100 wyjście stale załączone. Wartość ta można zadawać wprost przyciskami [UP] lub [DOWN] (tylko dla wyjścia 1, rozdział 12.1) lub używając szybkiego menu (rozdział 11) oraz alternatywnie w trybie konfiguracji parametrów (z klawiatury foliowej regulatora lub zdalnie za pomoca portu szeregowego RS485 lub PRG, rozdziały 10, 14  $\div$  16).

#### 13. SYGNALIZACJA KOMUNIKATÓW I BŁEDÓW

a) błędy pomiarowe:

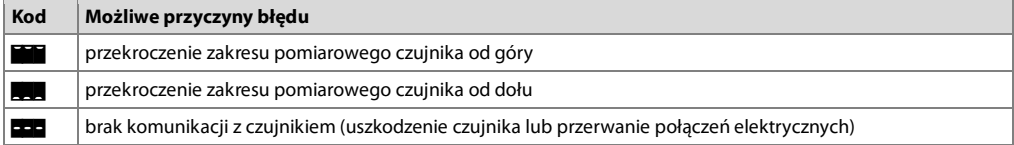

b) komunikaty i błędy chwilowe (jednokrotne oraz cykliczne):

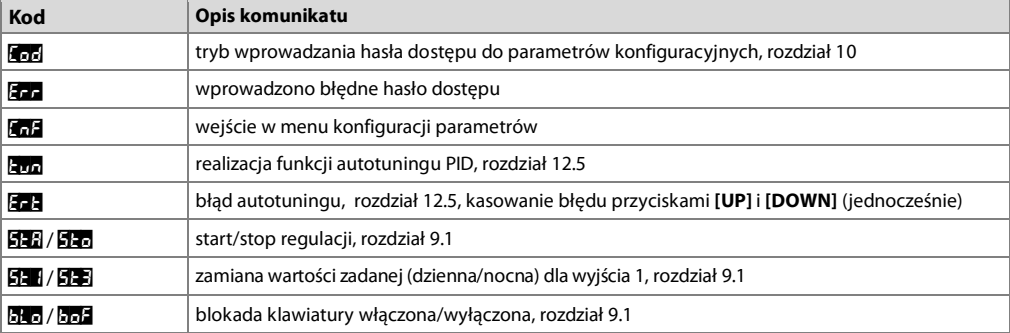

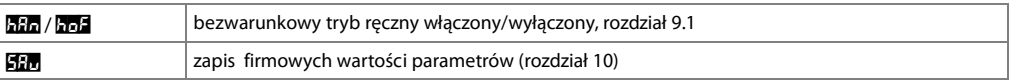

#### 14. PODŁĄCZANIE DO KOMPUTERA I DOSTĘPNE OPROGRAMOWANIE

Podłaczenie regulatora do komputera może być przydatne (lub konieczne) w nastepujących sytuacjąch: - zdalny monitoring i rejestracja aktualnych danych pomiarowych oraz kontrola procesu (stanu wyjść) - szybka konfiguracja parametrów, w tym również kopiowanie ustawień na inne regulatory tego samego typu W celu nawiazania komunikacji na duże odległości należy zestawić połaczenie w standardzie RS485 z portem dostepnym w komputerze (bezpośrednio lub za pomoca konwertera RS485), zgodnie z opisem z rozdziału 15. Ponadto regulatory standardowo wyposażone sa w port PRG umożliwiający połaczenie z komputerem za pomoca programatora AR956/955 (bez separacii galwanicznei, długość kabla ≈1.2m). Zarówno programator jak i konwerter RS485 wymagają zainstalowania w komputerze dostarczonych sterowników portu szeregowego. Komunikacja z urządzeniami odbywa sie z wykorzystaniem protokołu zgodnego z MODBUS-RTU (rozdział 16). Dostepne sa nastepujące aplikacie (na płycie CD w zestawie z programatorem AR956/955 lub do pobrania z internetu *www.gpgr.pl* w dziale Download, dla systemów operacyjnych Windows Vista/7/8/10):

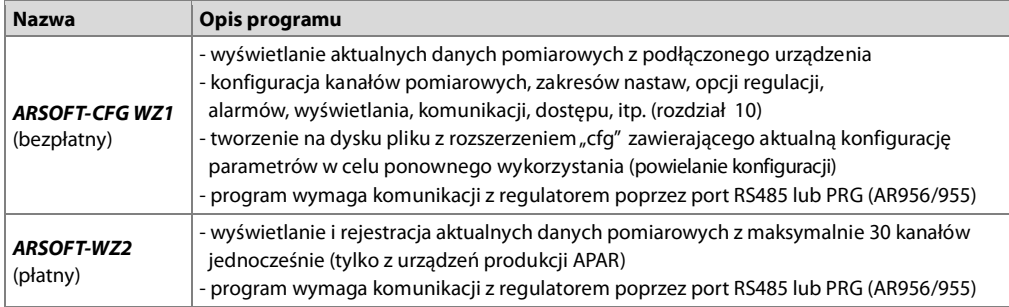

Szczegółowe opisy w/w aplikacji znajdują się w folderach instalacyjnych.

UWAGA: 4

Przed nawiazaniem połaczenia należy upewnić sie, że adres MODBUS urządzenia (parametr 47: predkość transmisji (48: a iednakowe z ustawieniami programu komputerowego. Ponadto ustawić w opciach programu numer używanego portu szeregowego COM (dla konwertera RS485 lub programatora AR956/955 jest to numer nadany przez system operacyjny w trakcie instalacji sterowników).

#### 15. INTERFEJS KOMUNIKACYJNY RS485 (wa EIA RS-485)

Specyfikacja montażowa dla interfejsu RS485 jest następująca:

- maksymalna długość kabla 1 km (przestrzegać zaleceń montażowych, rozdział 2, podpunkty b, c, d
- maksymalna ilość urządzeń w linii RS485 30, dla powiekszenia ilości należy stosować wzmacniacze RS485/RS485
- rezystory terminacyjne i polaryzujące gdy MASTER jest na początku linii (Rys.15):
	- na początku linii 2 x 820Ω do masy i +5V MASTERA oraz 150Ω między liniami
	- 150Ω pomiędzy liniami - na końcu linii
- rezystory terminacyjne i polaryzujące gdy MASTER jest w środku linii:
	- przy konwerterze 2 x 820 $\Omega$ , do masy i +5V konwertera
	- na obu końcach linii po 150Ω między liniami

Urzadzenia różnych producentów tworzace sieć RS485 (np. konwertery RS485/USB) moga mieć wbudowane rezystory polaryzujące oraz terminujące i wtedy nie ma konieczności stosowania zewnętrznych elementów.

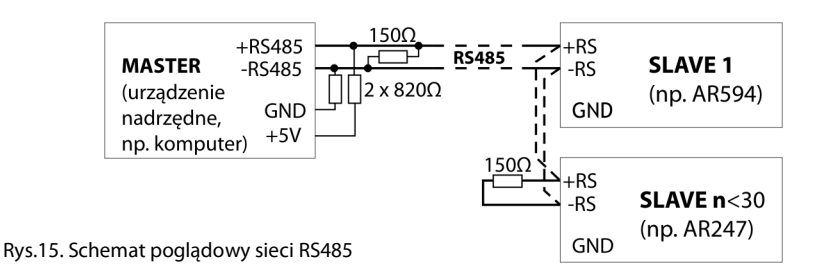

#### 16. PROTOKÓŁ TRANSMISJI SZEREGOWEJ MODBUS-RTU (SLAVE)

Format znaku : 8 bitów, 1 bit stopu, bez bitu parzystości Dostepne funkcje : READ - 3 lub 4. WRITE -  $6$ 

#### Tabela 16.1. Format ramki żądania dla funkcji READ (długość ramki - 8 Bajtów):

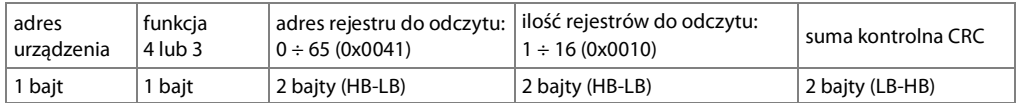

Przykład 16.1. Odczyt rejestru o adresie 0: 0x01 - 0x04 - 0x0000 - 0x0001 - 0x31CA

#### Tabela 16.2. Format ramki żadania dla funkcji WRITE (długość ramki - 8 Bajtów):

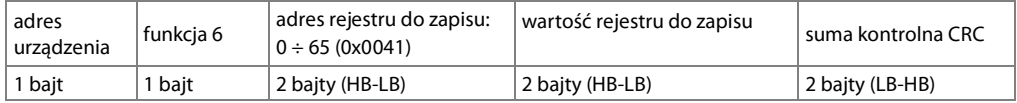

Przykład 16.2. Zapis rejestru o adresie 10 (0xA) wartością 0: 0x01 - 0x06 - 0x000A - 0x0000 - 0xA9C8

#### Tabela 16.3. Format ramki odpowiedzi dla funkcji READ (minimalna długość ramki - 7 Bajtów):

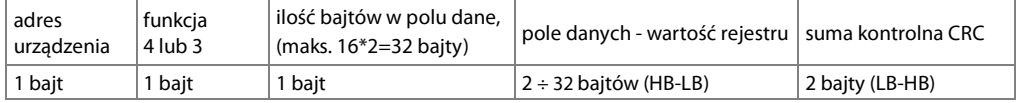

Przykład 16.3. Ramka odpowiedzi dla wartość rejestru równej 0: 0x01 - 0x04 - 0x02 - 0x0000 - 0xB930

#### Tabela 16.4. Format ramki odpowiedzi dla funkcji WRITE (długość ramki - 8 Bajtów):

kopia ramki żądania dla funkcji WRITE (Tabela 16.2)

Tabela 16.5. Odpowiedź szczególna (błędy: pole funkcja = 0x84 lub 0x83 gdy była funkcja READ oraz 0x86 gdy była funkcja WRITE):

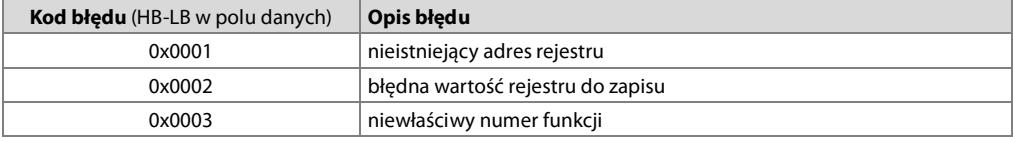

#### Przykład 16.5. Ramka błędu dla nieistniejącego adresu rejestru do odczytu:

 $0x01 - 0x84 - 0x02 - 0x0001 - 0x5130$ 

#### Tabela 16.6. Mapa rejestrów dla protokołu MODBUS-RTU

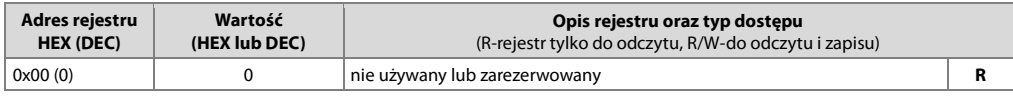

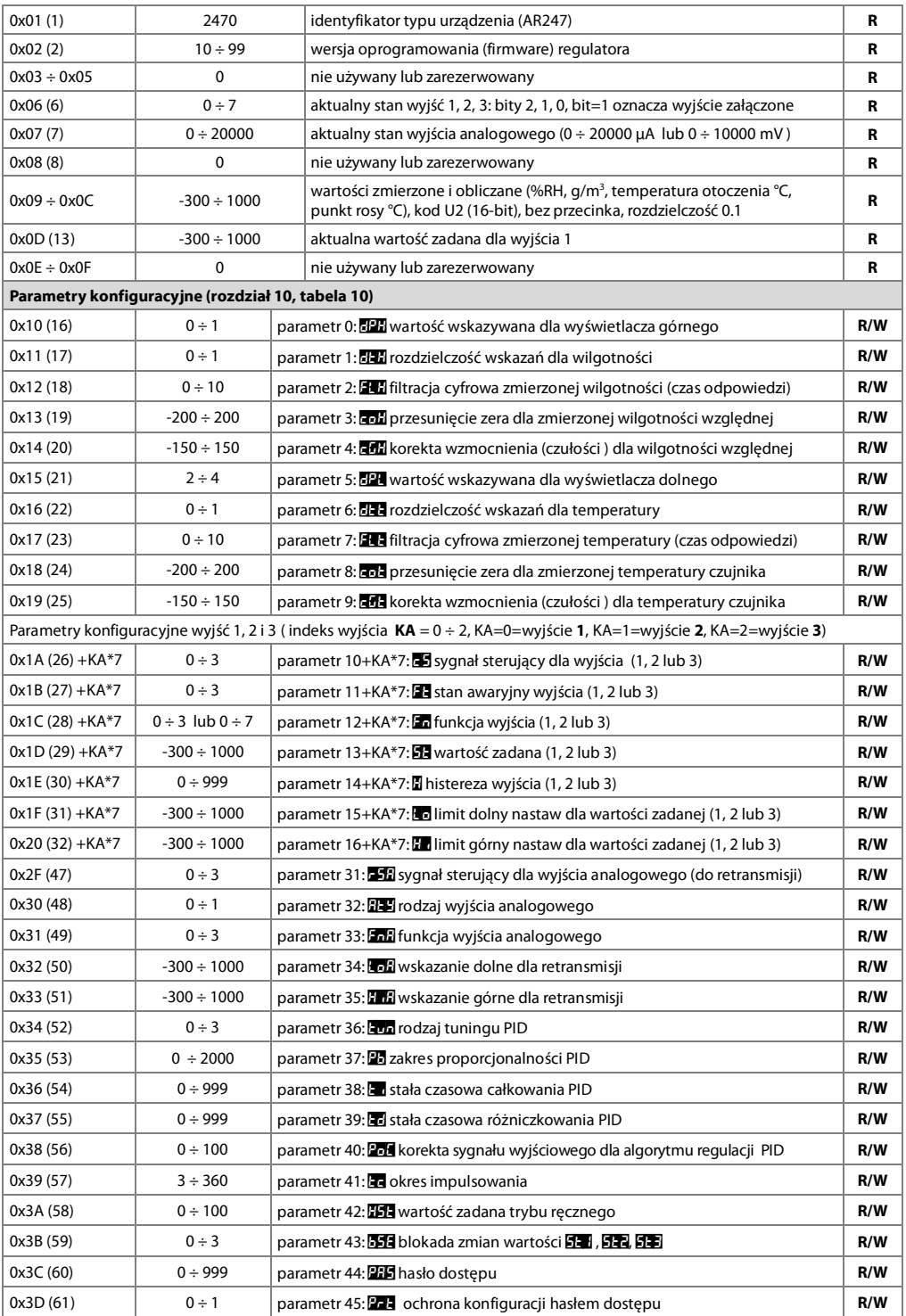

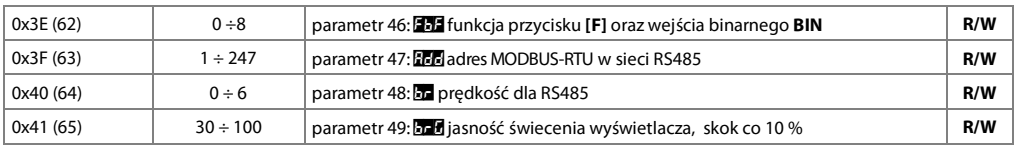

Calibration Certification - Digital Humidity- and Temperature Sensors

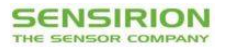

#### **Calibration Certification**

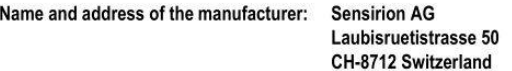

**Description:** 

Digital Humidity- and Temperature Sensors

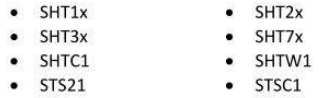

The above mentioned products are calibrated to meet the specifications according to the corresponding Sensirion data sheet. Each device is individually tested after its calibration.

Sensirion uses transfer standards for the calibration. These transfer standards are themselves subject to a scheduled calibration procedure. The calibration of the reference itself used for the calibration of the transfer standards is performed by an ISO/IEC 17025 accredited laboratory.

The accreditation body is full member of the International Laboratory Accreditation Cooperation (www.ilac.org). Calibration certificates issued by facilities accredited by a signatory to the ILAC Mutual Recognition Arrangement (MRA) are accepted by all signatories to the ILAC MRA.

This provides traceability of measurement to recognized national standards and to units of measurement realized at the "National Physical Laboratory" (NPL) or other recognized national standards laboratories like "Physikalisch-Technische Bundesanstalt" (PTB) or "National Institute of Standards and Technology" (NIST).

Staefa. November 2015

Agrhau W

Stephan Weber, Director, Head of Quality Management, Sensirion AG

**Volker Born** Manager, Head of Quality Engineering, SensirionAG